# Stay Connected! **New Student Email** Updated

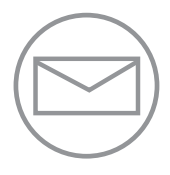

#### **Get Your New Student Google Email**

Student email accounts are powered by Google.com **9/20**

- 1. Go to MyCerritos.edu to access your new email address
- 2. Click on **Student ID Look Up**. Enter your 9-digit Social Security Number and Date of Birth for your new email address: (XXX@student.cerritos.edu)
- 3. If you **don't** have a Social Security Number:

Login to my.cerritos.edu Click " Student Center" Click "User Preferences" Click "Personal Information" Click "Email" New email address is listed as "Campus" XXX@student.cerritos.edu

4. Go to Google.com, click on Gmail and type in your entire student email address and **9/20** your 8-digit password. The password is your 8-digit birthdate (Ex: September 17, 1955  $= 09171955$ 

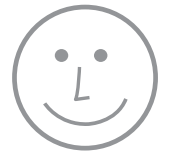

## **Start Using Your Student Email**

Get comfortable using your student email because starting summer 2017, your new student email will be the way to get information from campus. That means updates from campus, including instructors, financial aid, admissions, and more, will be sent to your new student email address – so stay connected!

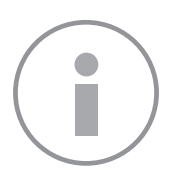

## **Helpful Functions**

**Forward Email:** to automatically forward your student email to another email address:

- 1. In the top right, click Settings \*
- 2. Click the **Forwarding and POP/IMAP** tab
- 3. In the "Forwarding" section, click **Add a forwarding address**
- 4. Enter the email address you want to forward messages to
- 5. Click **Next** > **Proceed** > **OK**

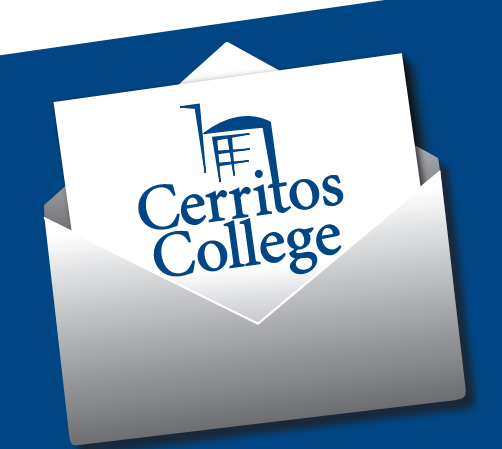

# **Frequently Asked Questions**

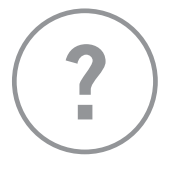

#### **Who is Eligible for a Cerritos College Student Email Account?**

All current students are eligible for an account. An account will be automatically generated 10 days before the start of the semester.

#### **How Do I Access My Google Email Account?**

[Watch the video for more details](https://www.youtube.com/watch?v=bFkO89DZ9ts&feature=youtu.be)

#### **I am an Undocumented Student. How Do I Access my Google Email Account?**

Login to my.cerritos.edu Click " Student Center" Click "User Preferences" Click "Personal Information" Click "Email" Your new email address is listed as "Campus" XXX@student.cerritos.edu

#### **I Forgot my Password**

If you have forgotten your password you will need to reset it on campus. To reset your password contact studentemailhelp@cerritos.edu

#### **Why can't I use the same applications as my personal Gmail account?**

Your Cerritos College Student Email account uses [Google Apps for Education.](https://www.google.com/edu/products/productivity-tools/) Google outlines how the software works.

#### **Who do I contact about student email questions?**

The Office of Admissions can assist you. Contact [studentemailhelp@cerritos.edu](mailto:https://www.google.com/edu/products/productivity-tools/?subject=) for more information.

#### **I'd like to use a different email account, what are my options?**

The official student e-mail address for students attending Cerritos College is going to be <XXX>@ student.cerritos.edu. Students are responsible for all communication sent to this email address. Google offers an option to "forward" email to another email address.

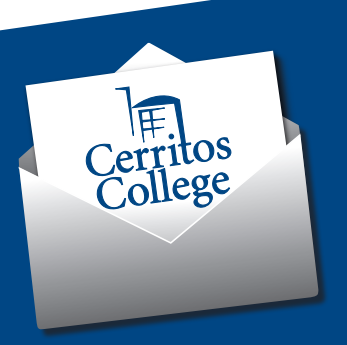